### **َّ لوحة المفاتیح والماوس اللاسلكیان المجمعان متعددا الأجھزة من Dell** KM7120W

دلیل المستخدم

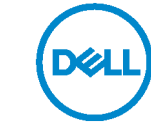

لطراز المجمَّع: **KM7120W**<br>الطراز المعیا*ري*: **KB7120Wc/MS5320Wc/RG-1216** 

ملاحظة: ملاحظة تشیر إلى معلومات مھمة تساعدك على استخدام الكمبیوتر بشكل أفضل. تنبیھ: تنبیھ یشیر إلى ضرر محتمل قد یلحق بأجھزة أو فقدان لبیانات إذا لم یتم الالتزام بالتعلیمات. تحذیر: تحذیر یشیر إلى ضرر محتمل لممتلكات أو إصابة شخصیة أو وفاة.

**حقوق الطبع والنشر © 2020 لشركة .Inc Dell جمیع الحقوق محفوظة.** Dell و EMC والعلامات التجاریة الأخرى علامات تجاریة لشركة .Inc Dell أو الشركات التابعة لھا. یجوز أن تكون العلامات التجاریة الأخرى علامات تجاریة لمالكیھا المعنیین.

2020 - 04

النسخة المنقحة 01A

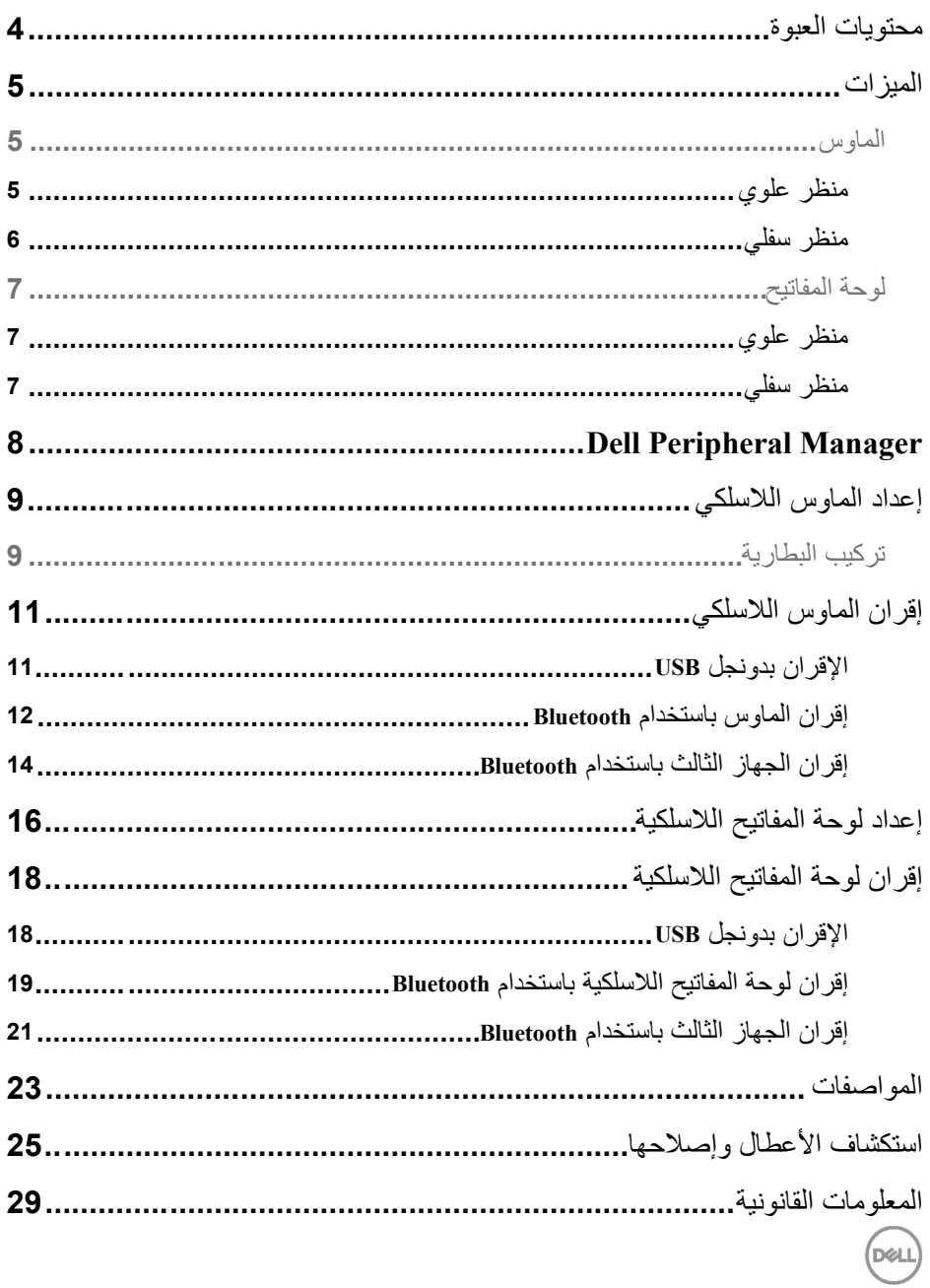

<span id="page-3-0"></span>**محتویات العبوة**

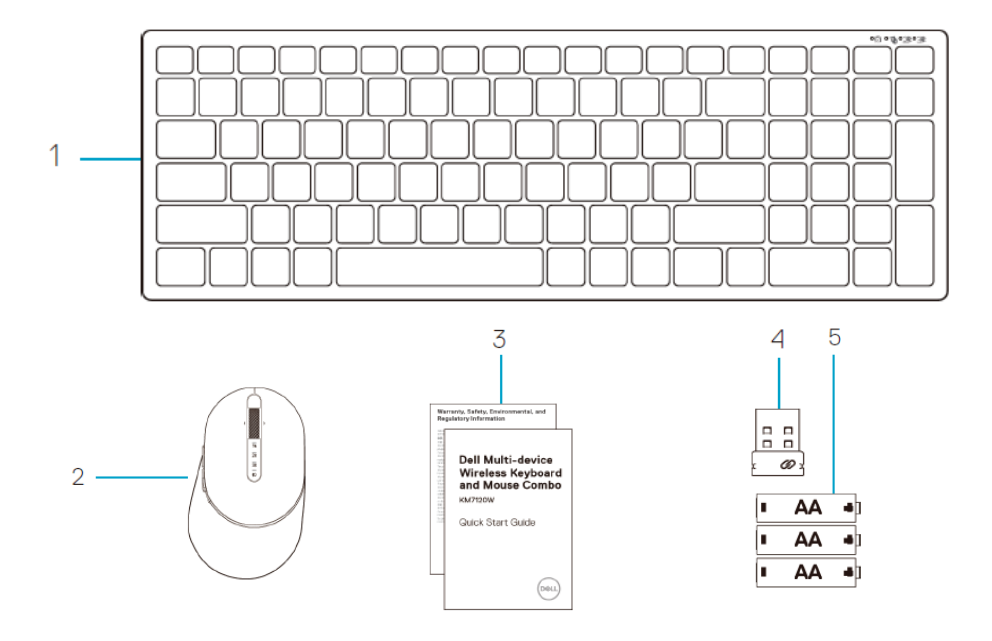

- 1 لوحة مفاتیح لاسلكیة
	- 2 ماوس لاسلكي
		- 3 وثائق

 4 دونجل 5 عدد 3 بطاریات من نوع AA

(DELL

<span id="page-4-0"></span>**المیزات** 

# <span id="page-4-1"></span>**الماوس**

<span id="page-4-2"></span>**منظر علوي** 

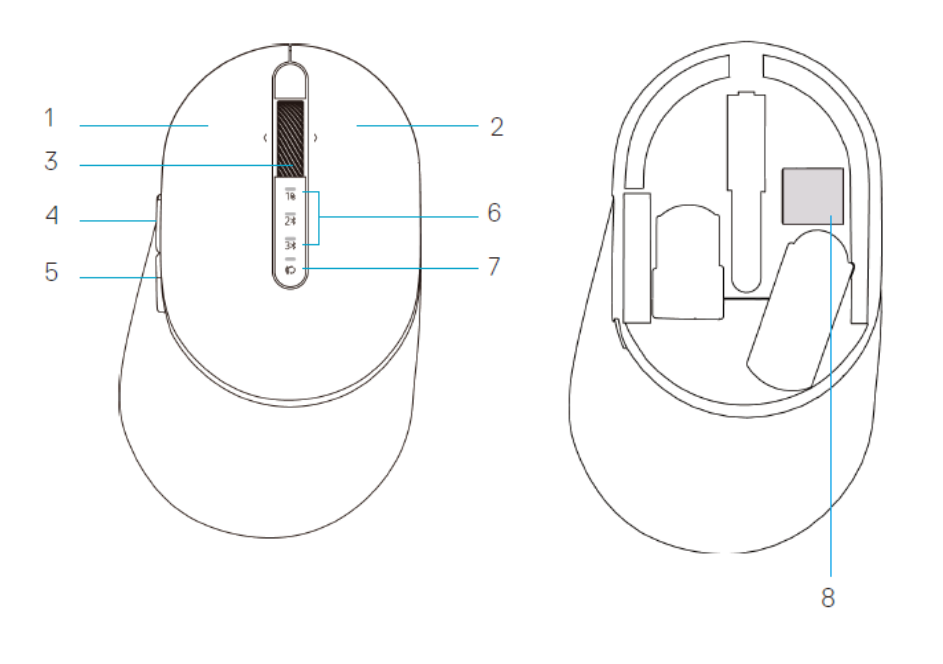

- 1 الزر الأیسر
- 2 الزر الأیمن
- 3 عجلة التمریر
- 4 زر التقدم للأمام
- 5 زر الرجوع للخلف
- 6 مصابیح وضع الاتصال • ومیض لمبة بیان الحالة باللون الأبیض: الجھاز غیر متصل بالكمبیوتر
- إضاءة لمبة بیان الحالة باللون الأبیض الثابت: الجھاز متصل بالكمبیوتر
- ومیض لمبة بیان الحالة باللون الكھرماني: طاقة بطاریة الجھاز منخفضة
	- 7 زر وضع الاتصال
	- 8 ملصق PPID) رقم تعریف القطعة)

DELI

<span id="page-5-0"></span>**الماوس منظر سفلي** 

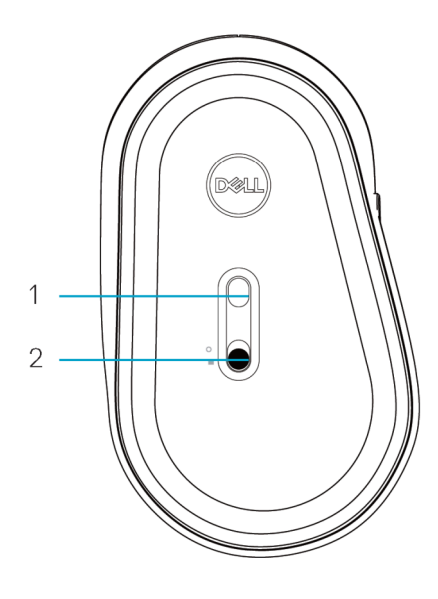

1 المستشعر الضوئي 2 مفتاح الطاقة

<span id="page-6-1"></span><span id="page-6-0"></span>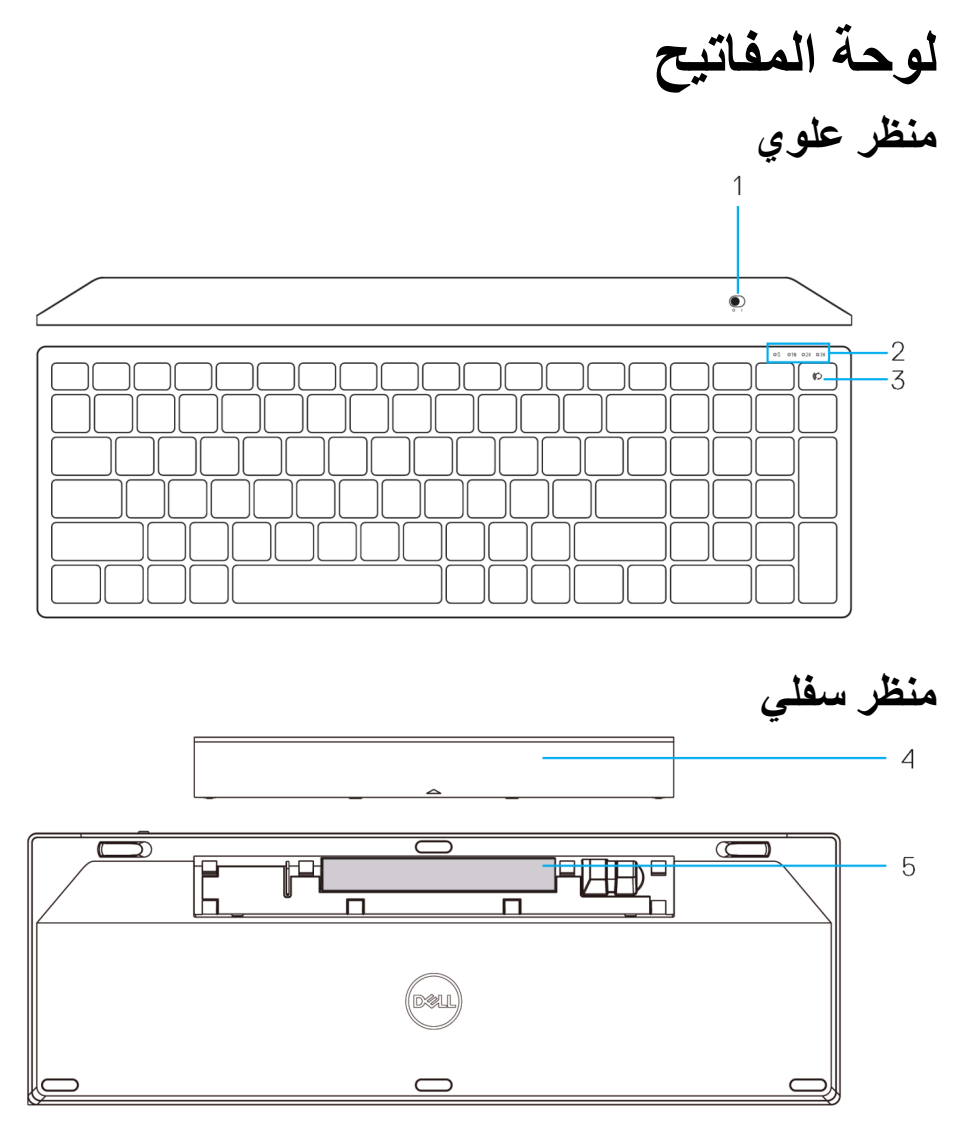

1 مفتاح الطاقة 4 غطاء حجیرة البطاریات

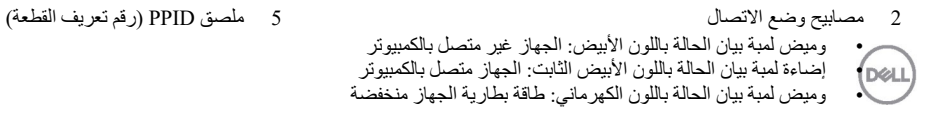

<span id="page-6-2"></span>3 زر تشغیل وضع الاتصال

#### <span id="page-7-0"></span>**Dell Peripheral Manager**

یتیح لك برنامج Manager Peripheral Dell إجراء ما یلي:

- تعیین اختصارات برمجیة لأزرار أو مفاتیح الجھاز القابلة للبرمجة عبر علامة التبویب Action (الإجراء).
- عرض معلومات الجھاز، مثل إصدار البرامج الثابتة وحالة البطاریة، عبر علامة التبویب Info (معلومات).
	- الترقیة إلى آخر تحدیثات البرامج الثابتة في جھازك.
	- إقران أجھزة إضافیة عبر دونجل USB RF أو بالكمبیوتر مباشرة عبر Bluetooth.

لمزید من المعلومات، راجع دلیل المستخدم لبرنامج *Manager Peripheral Dell* في صفحة المنتجات **www.dell.com/support**. الموقع على

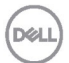

# <span id="page-8-0"></span>**إعداد الماوس اللاسلكي**

# <span id="page-8-1"></span>**تركیب البطاریة**

**-1** حدد موضع الفتحة على جانب غطاء الماوس. استخدم طرف إصبعك لفتح الغطاء.

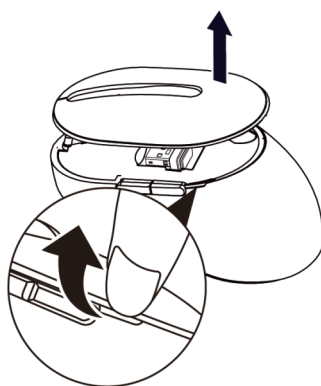

**-2** أخرج دونجل USB من حجیرتھ.

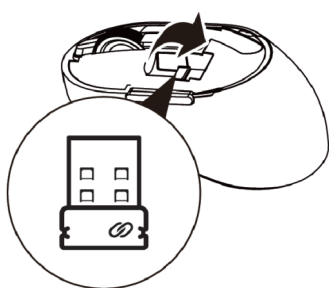

ّركب بطاریة AA في حجیرة البطاریة. ِ **-3**

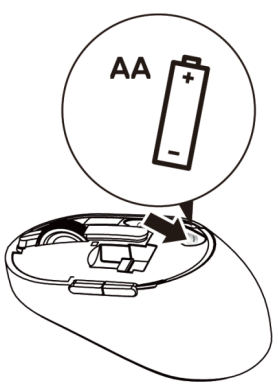

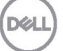

**-4** أعد غطاء الماوس إلى موضعھ.

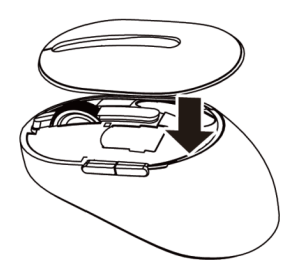

**-5** ِّحرك مفتاح الطاقة لأسفل لتشغیل الماوس.

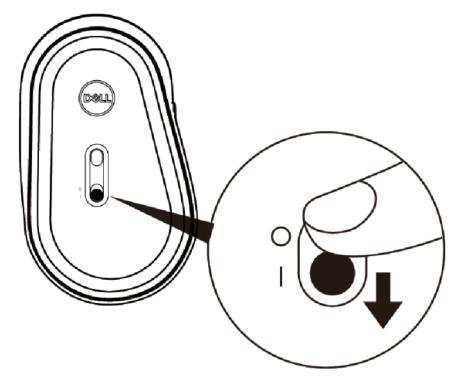

**ملاحظة:** تأكد أن المسافة بین الكمبیوتر والماوس في حدود عشرة أمتار.

# <span id="page-10-1"></span><span id="page-10-0"></span>**إقران الماوس اللاسلكي**

یمكن إقران الماوس اللاسلكي من Dell بأجھزة باستخدام USB وBluetooth. یمكنك إقران كمبیوتر محمول وكمبیوتر مكتبي وھاتف جوال متوافق والتبدیل بینھم.

**الإقران بدونجل** USB **ملاحظة**: یمكنك توصیل جھاز بالماوس اللاسلكي باستخدام الإقران عبر Universal Dell. ّركب دونجل USB Universal Dell في منفذ USB بالكمبیوتر. ِ **-1 ًا في المصنع. ملاحظة: یتم إقران جھاز التردد اللاسلكي مسبق**

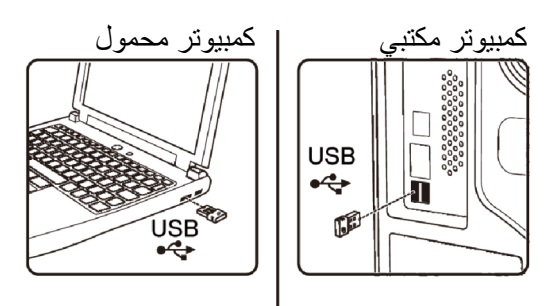

**-2** یضيء مصباح مؤشر وضع الاتصال ( ) في الماوس للإشارة إلى الإقران عبر Universal Dell ثم ینطفئ.

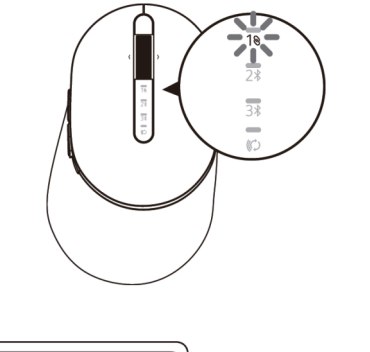

**-3** یقترن الماوس بجھاز USB.

DØLL

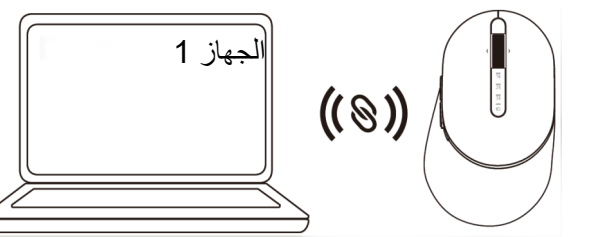

**إقران الماوس باستخدام** Bluetooth یمكنك توصیل الماوس اللاسلكي بما یصل إلى جھازین باستخدام میزة Bluetooth.

**-1** اضغط على زر وضع الاتصال مرتین في الماوس (في غضون 3 ٍ ثوان) إلى أن یضيء مصباح مؤشر وضع الاتصال ( ) للدلالة على تحدید اتصال Bluetooth الثاني.

<span id="page-11-0"></span>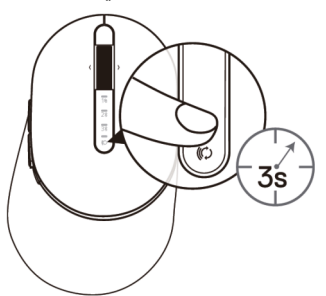

**-2** یومض مصباح مؤشر وضع الاتصال ( ) لمدة 3 دقائق للدلالة على وجود الماوس في وضع الإقران.

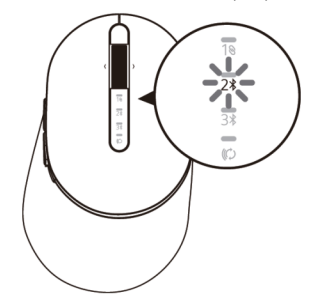

- **-3** أقرن الماوس بالكمبیوتر الذي یدعم میزة Bluetooth.
- أ في Search Windows ) البحث في Windows(, اكتب **Bluetooth**.
- **والأجھزة Bluetooth إعدادات (Bluetooth and other devices settings** على انقر ب **الأخرى)**. تظھر عندئذٍ نافذة **Settings)الإعدادات)** .
- ج انقر على **devices other & Bluetooth) میزة Bluetooth والأجھزة الأخرى).** تأكد من تشغیل میزة Bluetooth .

**DØL** 

د - من قائمة الأجھزة، انقر على **Mouse Dell) ماوس Dell(.**

**ملاحظة**: إذا لم یكن ماوس W5320MS ً مدرجا في القائمة، فتأكد من تمكین وضع الإقران في الماوس.

ٍ تأكد من عملیة الإقران في كل من الماوس والجھاز. ّ **-4** ٍ ثوان یضيء مصباح مؤشر اتصال Bluetooth الثاني باللون الأبیض الثابت لمدة 3 لتأكید إنشاء الاتصال ثم ينطفئ. بعد إقران الماوس وجهاز ، يتصلا تلقائيًا عند تمكين Bluetooth ويكونا في نطاق اتصال Bluetooth.

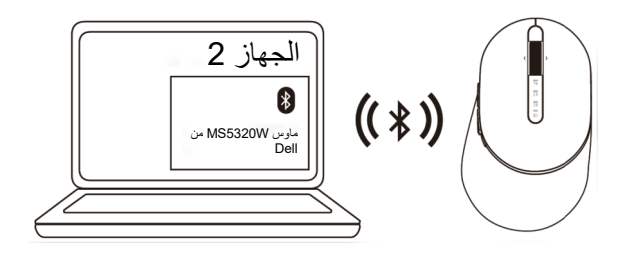

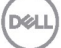

#### <span id="page-13-0"></span>**إقران الجھاز الثالث باستخدام** Bluetooth ملاحظة: یمكنك توصیل جھاز ثالث بالماوس اللاسلكي باستخدام Bluetooth.

**-1** اضغط على زر وضع الاتصال مرتین في الماوس (في غضون 3 ٍ ثوان) إلى أن یضيء مصباح مؤشر وضع الاتصال ( ) للدلالة على تحدید اتصال Bluetooth الثالث.

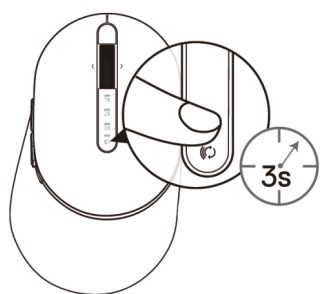

**-2** یبدأ مصباح مؤشر اتصال Bluetooth الثالث ( ) في الومیض لتأكید تمكین وضع الإقران.

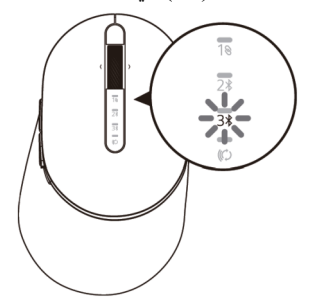

- **-3** أقرن الماوس بالكمبیوتر الذي یدعم میزة Bluetooth.
- أ في Search Windows ) البحث في Windows(, اكتب **Bluetooth**.
- **والأجھزة Bluetooth إعدادات (Bluetooth and other devices settings** على انقر ب **الأخرى)**. تظھر عندئذٍ نافذة **Settings**)الإعدادات).
- ج انقر على **devices other & Bluetooth) میزة Bluetooth والأجھزة الأخرى)**. تأكد من تشغیل میزة Bluetooth .

**DØL** 

د - من قائمة الأجھزة، انقر على **Mouse Dell) ماوس Dell(.**

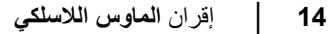

#### **ملاحظة: إذا لم یكن ماوس** W5320MS **ً مدرجا في القائمة، فتأكد من تمكین وضع الإقران في الماوس.**

ٍ تأكد من عملیة الإقران في كل من الماوس والجھاز. ّ **-4** ٍ ثوان یضيء مصباح مؤشر اتصال Bluetooth الثالث باللون الأبیض الثابت لمدة 3 لتأكد إنشاء الاتصال ثم ينطفئ. بعد إقران الماوس وجهاز ، يتصلا تلقائيًا عند تمكين Bluetooth ويكونا في نطاق اتصال Bluetooth.

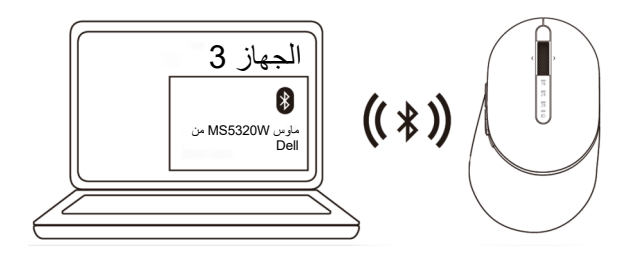

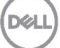

<span id="page-15-0"></span>**إعداد لوحة المفاتیح اللاسلكیة**

ُك غطاء حجیرة البطاریات. **-1** ف

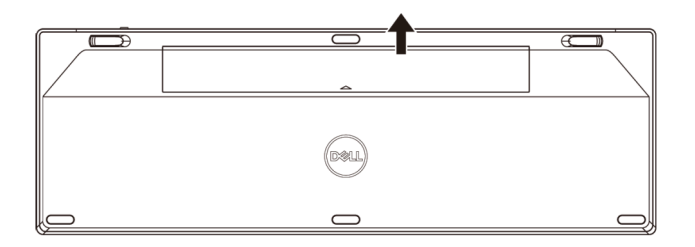

ّركب بطاریات AA في حجیرة البطاریات. ِ **-2**

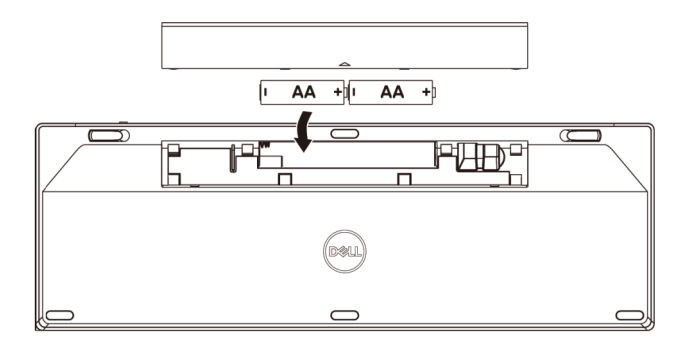

**-3** أعد غطاء حجیرة البطاریات إلى موضعھ.

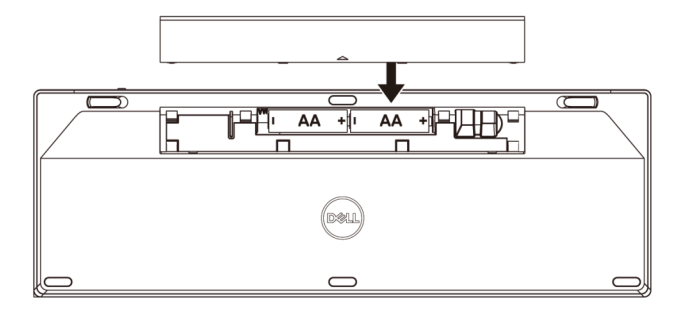

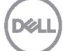

**-4** ِّحرك مفتاح الطاقة إلى الیمین لتشغیل لوحة المفاتیح.

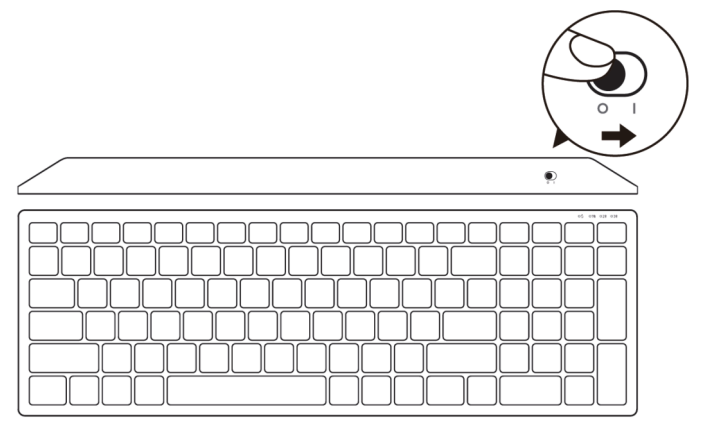

**ملاحظة**: تأكد أن المسافة بین الكمبیوتر ولوحة المفاتیح في حدود عشرة أمتار.

<span id="page-17-0"></span>**إقران لوحة المفاتیح اللاسلكیة**

یمكن إقران لوحة المفاتیح اللاسلكیة من Dell بأجھزة باستخدام USB و Bluetooth. یمكنك إقران كمبیوتر محمول وكمبیوتر مكتبي وھاتف جوال متوافق والتبدیل بینھم.

**الإقران بدونجل** USB **ملاحظة**: یمكنك توصیل جھاز بلوحة المفاتیح اللاسلكیة باستخدام الإقران عبر Universal Dell.

> <span id="page-17-1"></span>ّركب دونجل USB Universal Dell في منفذ USB بالكمبیوتر. ِ **-1 ًا في المصنع. ملاحظة: یتم إقران جھاز التردد اللاسلكي مسبق**

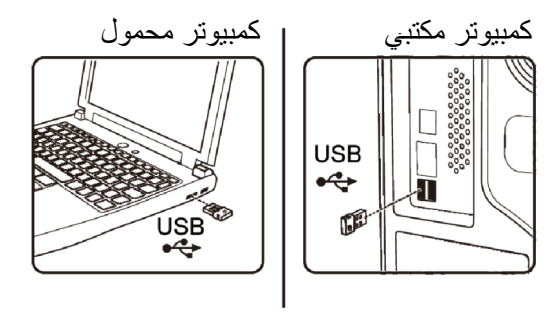

2- يتم ضبط مصباح مؤشر وضع الاتصال في لوحة المفاتيح على الإقران عبر Dell Universal افتراضيًا.

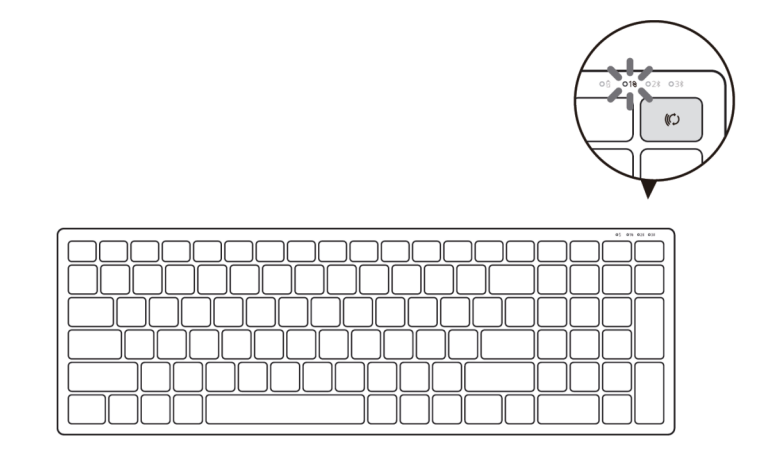

**-3** تقترن لوحة المفاتیح بجھاز USB .

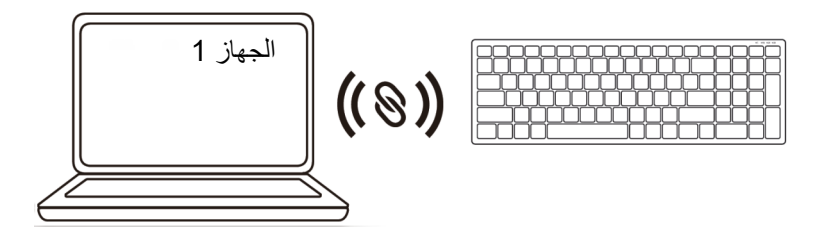

<span id="page-18-0"></span>**إقران لوحة المفاتیح اللاسلكیة باستخدام** Bluetooth یمكنك توصیل لوحة المفاتیح اللاسلكیة بما یصل إلى جھازین باستخدام میزة Bluetooth.

**-1** اضغط على زر وضع الاتصال مرتین في لوحة المفاتیح (في غضون 3 ٍ ثوان) إلى أن یضيء مصباح مؤشر وضع الاتصال ( ) للدلالة على تحدید اتصال Bluetooth الثاني.

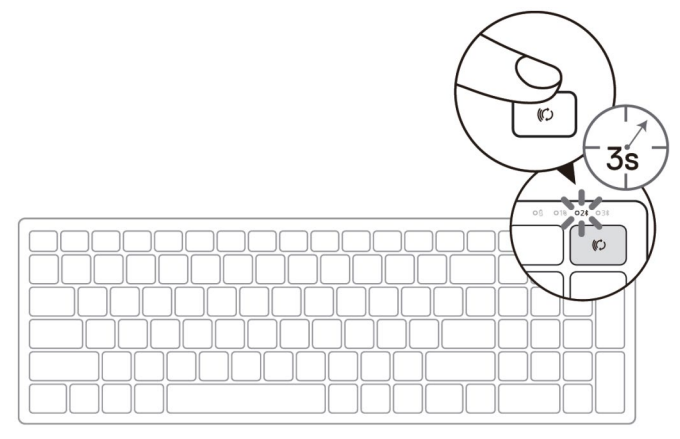

**-2** أقرن لوحة المفاتیح بالكمبیوتر الذي یدعم میزة Bluetooth.

**D**&LI

- أ في Search Windows ) البحث في Windows(, اكتب **Bluetooth**.
- **والأجھزة Bluetooth إعدادات (Bluetooth and other devices settings** على انقر ب **الأخرى)**. تظھر عندئذٍ نافذة **Settings**)الإعدادات).
- ج انقر على **devices other & Bluetooth) میزة Bluetooth والأجھزة الأخرى)**. تأكد من تشغیل میزة Bluetooth .
	- د من قائمة الأجھزة، انقر على **Keybd Dell) لوحة مفاتیح Dell(.**
- **ملاحظة: إذا لم یكن الماوس اللاسلكي W3320MS للجوال من** Dell **ً مدرجا في القائمة، فتأكد من تمكین وضع الإقران في الماوس.**
- 3- تأكد من عملية الإقران في كلٍّ من لوحة المفاتيح والجهاز <sub>.</sub> يضيء مصباح مؤشر اتصال Bluetooth الثاني باللون الأبيض الثابت لمدة 3 ثوانٍ لتاكيد إنشاء الاتصال ثم<br>ينطفئ. بعد إقران لوحة المفاتيح وجهاز ، يتصلا تلقائيًا عند تمكين Bluetooth ويكونا في نطاق اتصال .Bluetooth

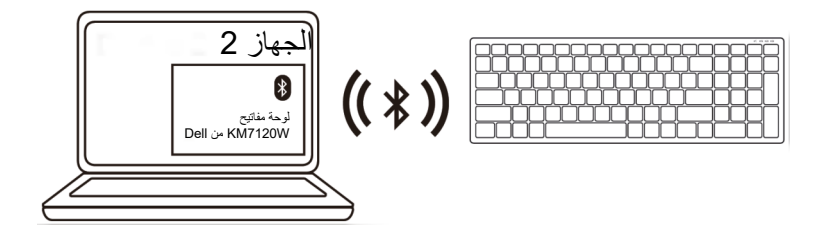

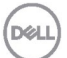

<span id="page-20-0"></span>**إقران الجھاز الثالث باستخدام** Bluetooth

**ملاحظة: یمكنك توصیل جھاز ثالث بلوحة المفاتیح اللاسلكیة باستخدام** Bluetooth**.** 

**-1** اضغط على زر وضع الاتصال مرتین في لوحة المفاتیح (في غضون 3 ٍ ثوان) إلى أن یضيء مصباح مؤشر وضع الاتصال ( ) للدلالة على تحدید اتصال Bluetooth الثالث.

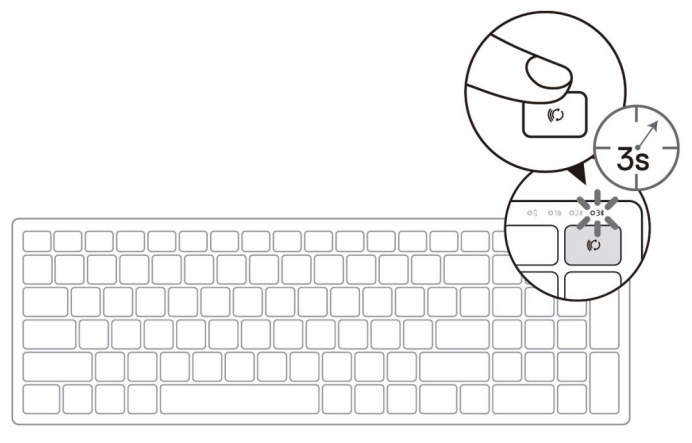

**-2** أقرن لوحة المفاتیح بالكمبیوتر الذي یدعم میزة Bluetooth.

**DGL** 

- أ في Search Windows ) البحث في Windows(, اكتب **Bluetooth**.
- **والأجھزة Bluetooth إعدادات (Bluetooth and other devices settings** على انقر ب **الأخرى)**. تظھر عندئذٍ نافذة **Settings) الإعدادات)**.
- ج انقر على **devices other & Bluetooth) میزة Bluetooth والأجھزة الأخرى)**. تأكد من تشغیل میزة Bluetooth .
	- د من قائمة الأجھزة، انقر على **Keybd Dell) لوحة مفاتیح Dell(.**
- ملاحظة: إذا لم تكن لوحة مفاتیح W7120KB مدرجة في القائمة، فاضغط على زر إقران Bluetooth في لوحة المفاتیح للتأكد من تمكین وضع الإقران.

3- تأكد من عملية الإقران في كلٍّ من لوحة المفاتيح والجهاز <sub>.</sub> ٍ ثوان یضيء مصباح مؤشر اتصال Bluetooth الثالث باللون الأبیض الثابت لمدة 3 لتأكد إنشاء الاتصال ثم ينطفئ. بعد إقران لوحة المفاتيح وجهاز ، يتصلا تلقائيًا عند تمكين Bluetooth ويكونا في نطاق اتصال .Bluetooth

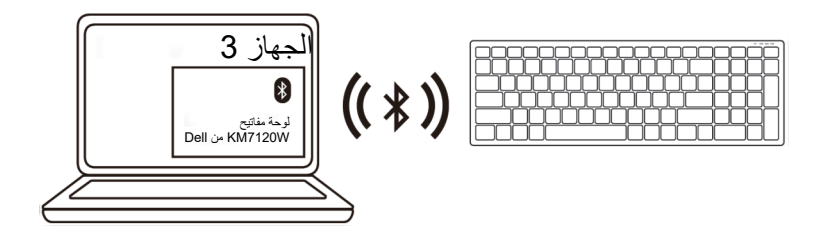

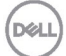

# <span id="page-22-0"></span>**المواصفات**

#### **العامة**

رقم طراز لوحة المفاتیح W5320MS

أنظمة التشغیل المدعومة 2.4( جیجاھرتز)

- أنظمة التشغیل المدعومة ( Bluetooth (
	- **الكھربائیة**

نطاق البطاریة المطلوبة حتى 10 أمتار

#### **الخواص الفیزیائیة**

الوزن (بدون البطاریة) 84 جم الأبعاد:

**البیئیة** 

- درجة الحرارة:
	-

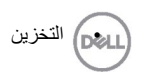

نوع الاتصال تقنیة وضع الاتصال اللاسلكي وBluetooth المزدوج 2.4 جیجاھرتز

- Windows 10/8/7/XP/ •
- Server 2008/Server 2012 •
- Linux 6.x, Ubuntu, Free DOS, Neokylin, Red Hat •<br>Android Ghrome
	- Androidو Chrome
		- MAC OS
		- Windows  $10/8$   $\cdot$
	- Android, Chrome
		- $MAC OS$  •<br>L. Red Hat •
	- Linux 6.x, Ubuntu, Neokylin, Red Hat •

فولتیة التشغیل من 0.9 إلى 1.6 فولت البطاریة المطلوبة بطاریة AA قلویة واحدة الإرسال اللاسلكي اتصال ثنائي الاتجاھات

 مم (4.51 بوصة) • الطول 114.50 مم (2.74 بوصة) • العرض 69.70 مم (1.64 بوصة) • الارتفاع 41.60

من 0 إلى 40 درجة مئویة (من 32 إلى 104 درجة • التشغیل فھرنھایت) من 40- إلى 65 درجة مئویة (من 40- إلى 149 درجة • التخزین فھرنھایت) رطوبة التخزین %95 رطوبة نسبیة قصوى; بدون تكاثف

#### **العامة**

رقم طراز الماوس W7120KB نوع الاتصال

> أنظمة التشغیل المدعومة 2.4( جیجاھرتز)

أنظمة التشغیل المدعومة ( Bluetooth (

**الكھربائیة** 

البطاریة المطلوبة بطاریتان AA قلویتان الإرسال اللاسلكي اتصال ثنائي الاتجاھات نطاق البطاریة المطلوبة حتى 10 أمتار

#### **الخواص الفیزیائیة**

الوزن (بدون البطاریة) 500.90 جم الأبعاد:

- 
- 

#### **البیئیة**

درجة الحرارة:

- 
- 

جیجاھرتز

- Windows 10/8/7/XP/Vista Server 2003/ Server 2008/Server 2012
- Linux 6.x, Ubuntu, Free DOS, Neokylin, Red Hat •<br>Android Ghrome
	- Androidو Chrome
		- MAC OS
		- Windows  $10/8$   $\cdot$  droid  $\cdot$  Chrome  $\cdot$
	- Android Chrome
		- MAC OS •
	- Linux 6.x, Ubuntu, Neokylin, Red Hat
		- فولتیة التشغیل من 2.2 إلى 3.0 فولت

- مم (4.80 بوصة) الطول 122 مم (14.31 بوصة) • العرض 363.40 مم (1.40 بوصة) • الارتفاع 35.52
- من 0 إلى 40 درجة مئویة (من 32 إلى 104 درجة التشغیل فھرنھایت) من 40- إلى 65 درجة مئویة (من 40- إلى 149 درجة • التخزین فھرنھایت) رطوبة التخزین %95 رطوبة نسبیة قصوى; بدون تكاثف**D**&LL

<span id="page-24-0"></span>**استكشاف الأعطال وإصلاحھا** 

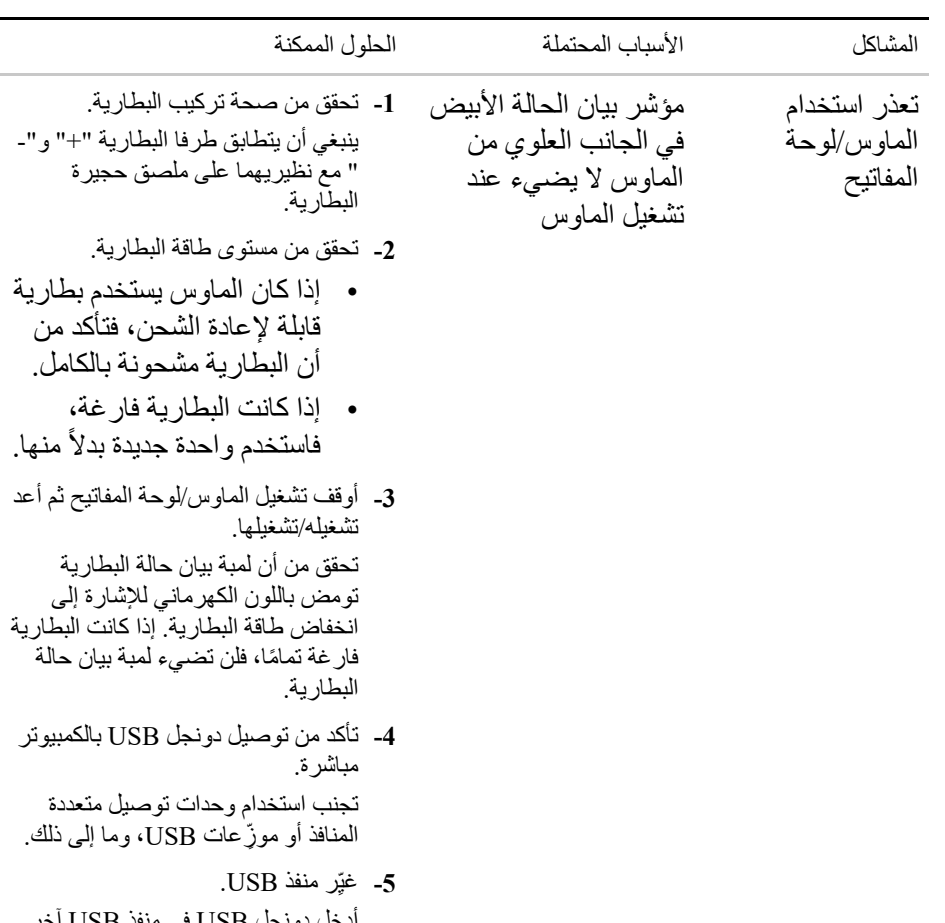

أدخل دونجل USB في منفذ USB آخر في الكمبیوتر.

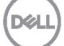

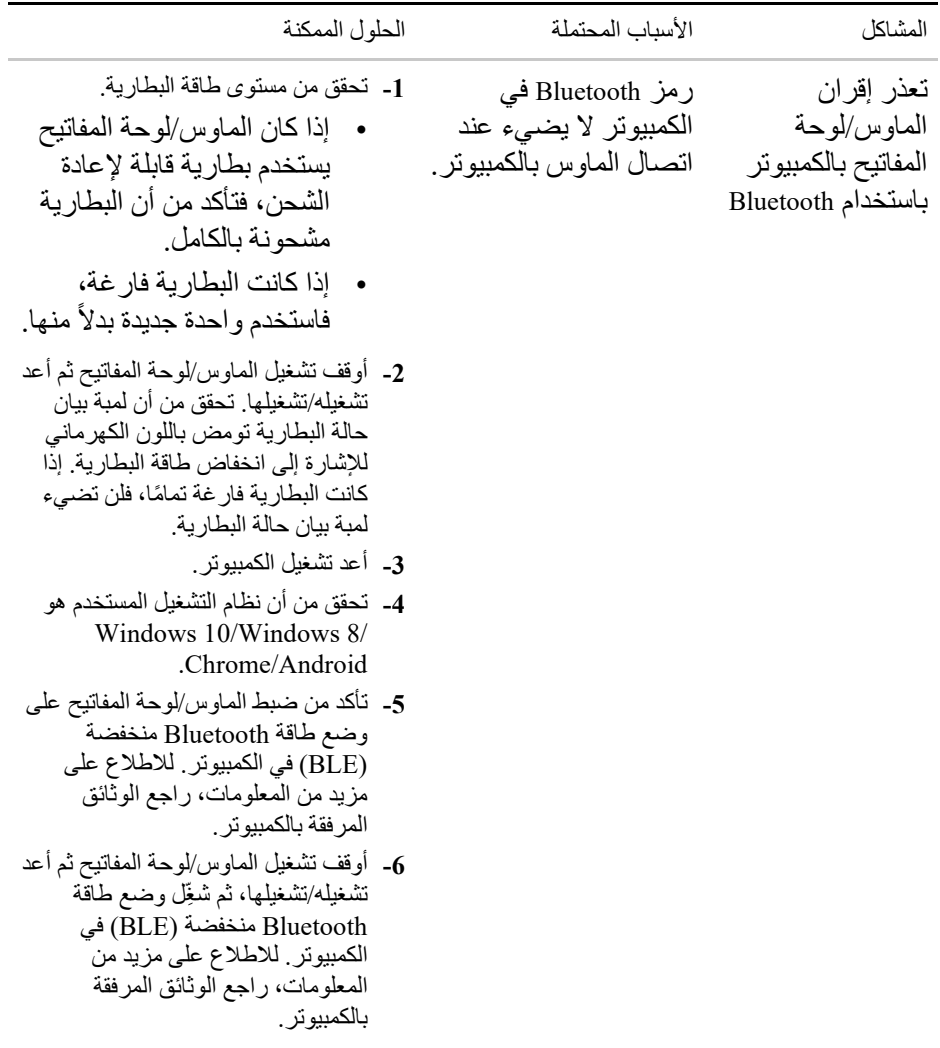

**DELL** 

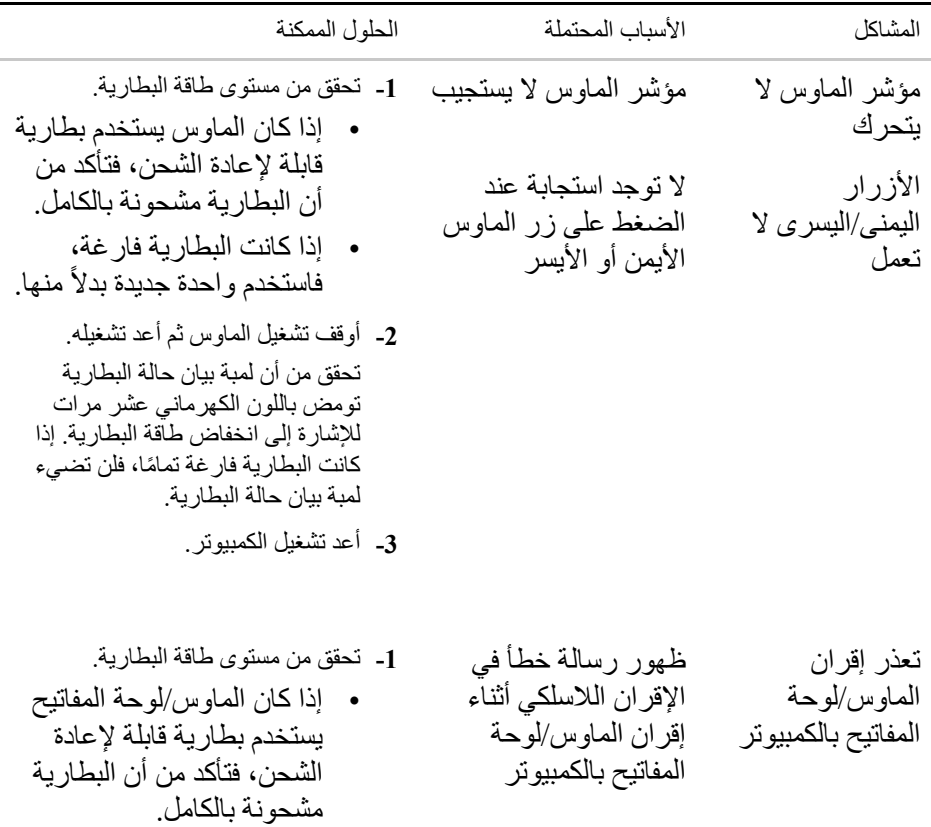

DELL

• إذا كانت البطاریة فارغة، فاستخدم واحدة جديدة بدلاً منها.

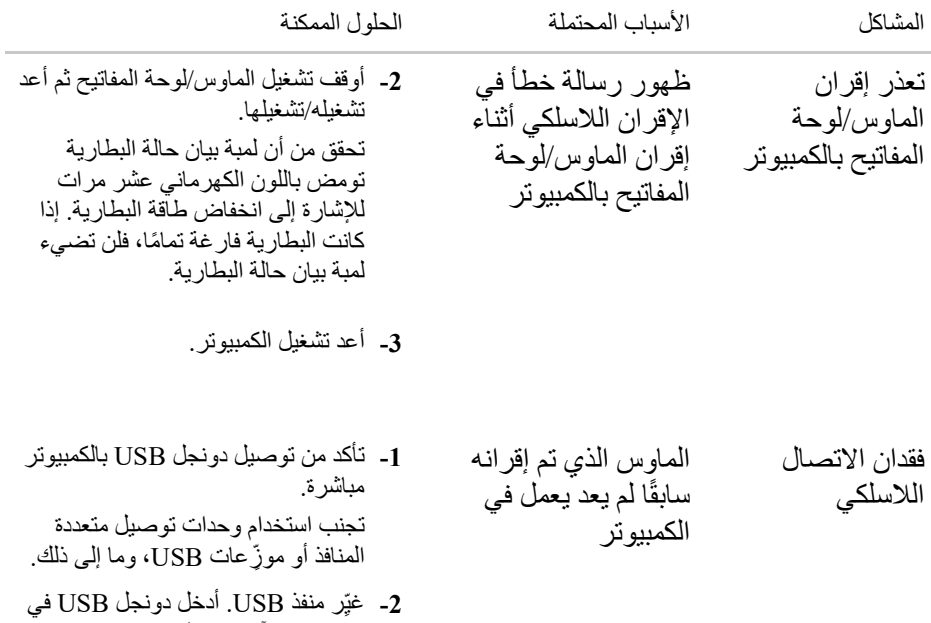

منفذ USB آخر في الكمبیوتر.

(DELL

# <span id="page-28-0"></span>**المعلومات القانونیة**

### **الضمان**

الضمان المحدود وسیاسات الإرجاع نتضمن المنتجات المميزة بعلامة Dell التجارية ضمانًا محدودًا لمدة ثلاث سنوات على المكونات المادیة. وإذا تم شراؤھا برفقة نظام Dell، فسیخضع لضمان النظام.

للعملاء في الولایات المتحدة: یخضع ھذا الشراء واستخدامك لھذا المنتج لاتفاقیة المستخدم النھائي لشركة Dell التي یمكنك العثور عليها في <u>Dell.com/terms.</u> وتشتمل هذه الوثیقة علی شرط تحكیم مُلز م

#### **للعملاء في أوروبا والشرق الأوسط وأفریقیا:**

تخضع المنتجات الممیزة بعلامة Dell التجاریة المتوفرة للبیع والاستخدام للحقوق القانونیة للمستهلكين المحليين المعمول بها، وبنود أي اتفاقية بيع بالتجزئة أبرمتها (وتُطبَّق بينك وبين بائع التجزئة) وبنود اتفاقیة المستخدم النھائي لشركة Dell .

يجوز لشركة Dell أيضًا أن تقدِّم ضمانًا إضافيًا على المكونات المادية؛ ويمكن العثور على التفاصیل الكامل لبنود اتفاقیة المستخدم النھائي لشركة Dell وبنود الضمان من خلال الانتقال إلى موقع **[com.Dell](https://www.dell.com/)** وتحدید بلدك من القائمة في الجزء السفلي من الصفحة "الرئیسیة" ثم النقر على رابط "البنود والشروط" للاطلاع على بنود المستخدم النھائي أو رابط "الدعم" للاطلاع على بنود الضمان.

للعملاء خارج الولایات المتحدة

تخضع المنتجات الممیزة بعلامة Dell التجاریة المتوفرة للبیع والاستخدام للحقوق القانونیة للمستهلكين المحليين المعمول بها، وبنود أي اتفاقية بيع بالتجزئة أبرمتها (وتُطبَّق بينك وبين بائع التجزئة) وبنود ضمان Dell. يجوز لشركة Dell أيضًا أن تقدِّم ضمانًا إضافيًا على المكونات المادیة؛ ویمكن العثور على التفاصیل الكامل لبنود ضمان Dell من خلال الانتقال إلى موقع **[com.Dell](https://www.dell.com/)** وتحدید بلدك من القائمة في الجزء السفلي من الصفحة "الرئیسیة" ثم النقر على رابط "البنود والشروط" أو رابط "الدعم" للاطلاع على بنود الضمان.